2023/09/14 05:58 1/1 IBExpert Search function

## **IBExpert Search function**

## Search the IBExpert site

When searching for a documentation article, begin your search with *doc*/. When searching for information on our website, begin the search with *main*/. A search for more than one word will find pages that contain all of the words. Use quotation marks to search for a phrase. Also use quotes for text with punctuation or special characters. Further search options can be found below.

Searches can be restricted based on page names (name=), backlinks (link=), groups (group=) and other criteria (e.g. list=normal, fmt, list, order, trail) and capped at a maximum number (count=). Name= and group= parameters can contain wildcard characters that display only pages matching a given pattern: an asterisk (\*) represents zero or more characters and a question mark (?) represents exactly one character.

## Search examples

| Enter                           | To find pages containing                                                      |
|---------------------------------|-------------------------------------------------------------------------------|
| IBExpert Firebird               | both 'IBExpert' and 'Firebird'                                                |
| "IBExpert Firebird"             | the phrase 'IBExpert Firebird'                                                |
| Doc/IBExpert                    | 'IBExpert' in the Doc group                                                   |
| "Doc/IBExpert"                  | the phrase 'Doc/IBExpert' in all groups                                       |
| IBExpert -Firebird              | 'IBExpert', omitting those containing 'Firebird'                              |
| IBExpert - "Firebird InterBase" | 'IBExpert', omitting those containing 'Firebird InterBase'                    |
| IBExpert "-Firebird"            | the words 'IBExpert' and '-Firebird'                                          |
| IBExpert - Firebird             | 'IBExpert', '-', and 'Firebird'                                               |
| "Firebird:"                     | the word 'Firebird' with a colon                                              |
| "IBExpert is fantastic"         | the phrase 'IBExpert is fantastic'                                            |
| name=ibec*                      | all pages beginning with the name 'ibec'                                      |
| name=ibec*Compare*              | all pages beginning with the name 'ibec' and containing the keyword 'Compare' |

Some special characters need to be enclosed in quotes, including the colon ( $\cdot$ ), equals sign (=), single quote ( $\cdot$ ) and double quote ( $\cdot$ ).

From:

http://ibexpert.com/docu/ - IBExpert

Permanent link:

http://ibexpert.com/docu/doku.php? id = 01-documentation: 01-13-miscellaneous: glossary: search-function and the control of the control of

Last update: 2023/08/18 01:14

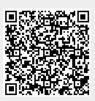